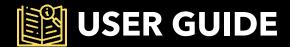

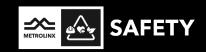

# Registering and Completing Personal Track Safety Training through GoToWebinar and FlexiQuiz

Metrolinx's Safety Training and Competence team leverages two virtual platforms for individuals to complete Personal Track Safety (PTS) training: GoToWebinar and FlexiQuiz.

The registration process for an upcoming training session has been simplified for your convenience. **GoToWebinar** is a web-based platform designed for registering and attending webinars. GoToWebinar offers a simple and intuitive interface, making it easy for participants to navigate and engage in virtual events such as Personal Track Safety (PTS) training.

After successful completion of a virtual PTS training session on GoToWebinar, the final step in the PTS certification process is the completion of the PTS knowledge assessment through **FlexiQuiz**. FlexiQuiz's user-friendly interface ensures easy navigation, making it simple for individuals to complete the assessment, receive immediate results, and download a certificate of completion effortlessly.

The purpose of the User Guide is to walk through the steps to:

- 1) register, access, and attend PTS training through GoToWebinar;
- 2) access and complete the PTS knowledge assessment through FlexiQuiz; and
- 3) access PTS Certificate of Completion.

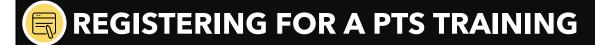

Step 1: Click the Click here to register for a PTS training session> link on the PTS website.

**Step 2**: On the GoToWebinar registration page, select a training date from the drop-down menu and enter applicable registration details. Required fields are indicated with an asterisk (\*). Then click **Register.** 

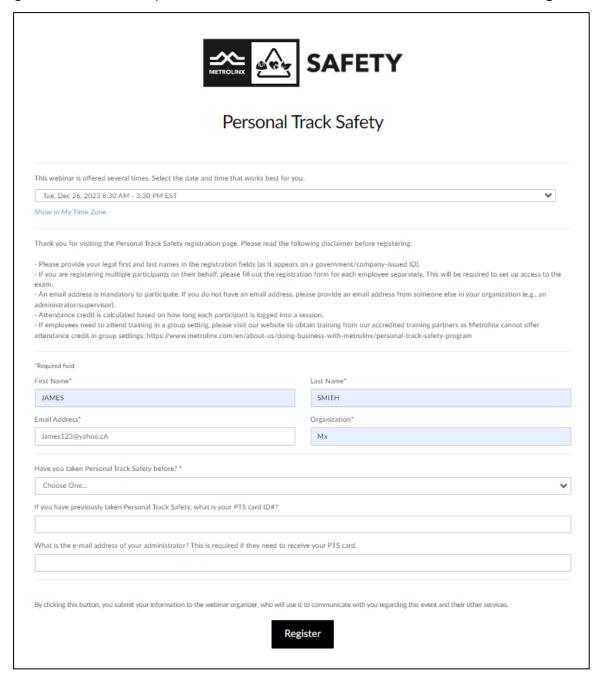

**Step 3**: Click **Add to Calendar** on the GoToWebinar confirmation page or the confirmation email that is sent to the registered email address.

#### GoToWebinar Confirmation Page

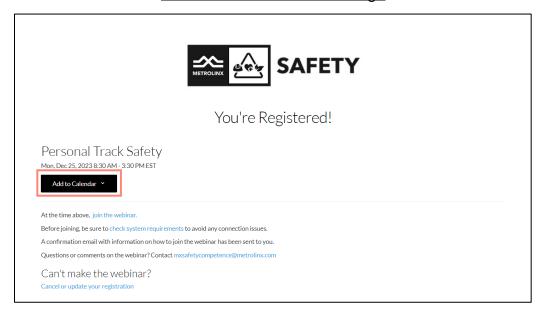

#### Confirmation Email

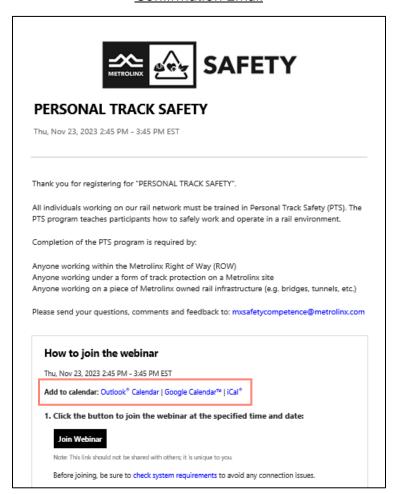

#### **CANCELLING OR CHANGING REGISTRATION**

To cancel or change a registered training session, click **Cancel or update your registration** from the GoToWebinar confirmation page or confirmation email.

#### GoToWebinar Confirmation Page

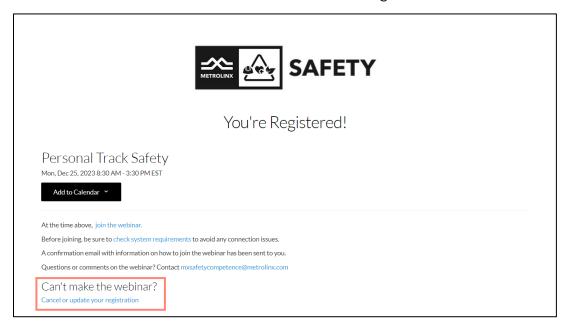

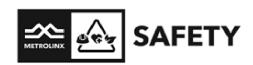

#### PERSONAL TRACK SAFETY

Thu, Nov 23, 2023 2:45 PM - 3:45 PM EST

Thank you for registering for "PERSONAL TRACK SAFETY".

All individuals working on our rail network must be trained in Personal Track Safety (PTS). The PTS program teaches participants how to safely work and operate in a rail environment.

Completion of the PTS program is required by:

Anyone working within the Metrolinx Right of Way (ROW) Anyone working under a form of track protection on a Metrolinx site Anyone working on a piece of Metrolinx owned rail infrastructure (e.g. bridges, tunnels, etc.)

Please send your questions, comments and feedback to: mxsafetycompetence@metrolinx.com

#### How to join the webinar

Thu, Nov 23, 2023 2:45 PM - 3:45 PM EST

Add to calendar: Outlook® Calendar | Google Calendar™ | iCal®

1. Click the button to join the webinar at the specified time and date:

#### Join Webinar

Note: This link should not be shared with others; it is unique to you.

Before joining, be sure to check system requirements to avoid any connection issues.

2. Choose one of the following audio options:

To use your computer's audio:

When the webinar begins, you will be connected to audio using your computer's microphone and speakers (VoIP). A headset is recommended.

#### To use your telephone:

If you prefer to use your phone, you must select "Use Telephone" after joining the webinar and call in using the numbers below.

Canada: +1 (647) 497-9368 Access Code: 438-876-778 Audio PIN: Shown after joining the webinar

Calling from another country?

Webinar ID: 342-181-355

#### To Cancel this registration

If you can't attend this webinar, you may cancel your registration at any time.

# **©**ACCESSING PTS TRAINING SESSION

To join the PTS training session on the day of the scheduled event, click the **hyperlink** from the calendar event or **Join Webinar** from the confirmation email.

**Note:** The calendar event and confirmation email should **not** be forwarded or shared with anyone else.

The GoToWebinar link is unique to the registered individual.

#### Calendar Event

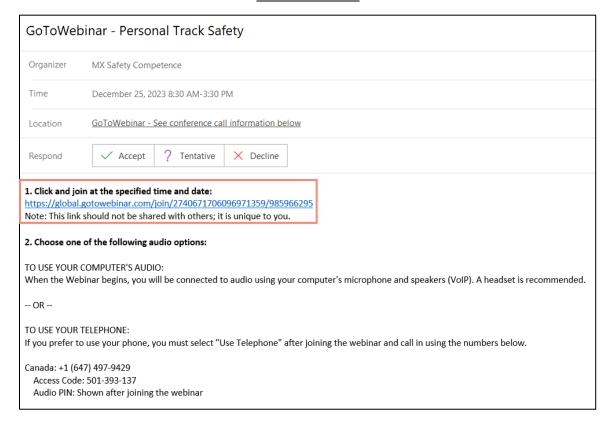

#### Confirmation Email

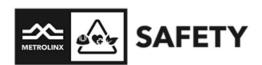

#### **Personal Track Safety**

Mon, Dec 25, 2023 8:30 AM - 3:30 PM EST

Thank you for registering for "Personal Track Safety".

All individuals working on our rail network must be trained in Personal Track Safety (PTS). The PTS program teaches participants how to safely work and operate in a rail environment.

Completion of the PTS program is required by:

Anyone working within the Metrolinx Right of Way (ROW)

Anyone working under a form of track protection on a Metrolinx site

Anyone working on a piece of Metrolinx owned rail infrastructure (e.g. bridges, tunnels, etc.)

Please send your questions, comments and feedback to: mxsafetycompetence@metrolinx.com

#### How to join the webinar

Mon, Dec 25, 2023 8:30 AM - 3:30 PM EST

Add to calendar: Outlook® Calendar | Google Calendar™ | iCal®

1. Click the button to join the webinar at the specified time and date:

Join Webinar

Note: This link should not be shared with others; it is unique to you.

# **ATTENDING PTS TRAINING SESSION**

There are two convenient ways to join the PTS training session through GoToWebinar: the web browser on a computer or laptop; or the mobile app on a smartphone device (Apple or Android).

#### **WEB BROWSER**

Before the training session starts at the scheduled time, a prompt will display when the virtual training session will start on the web browser.

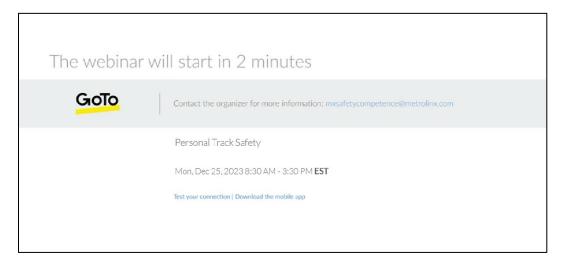

Once the virtual training session starts at the scheduled time, a prompt will display and the facilitator will share their screen.

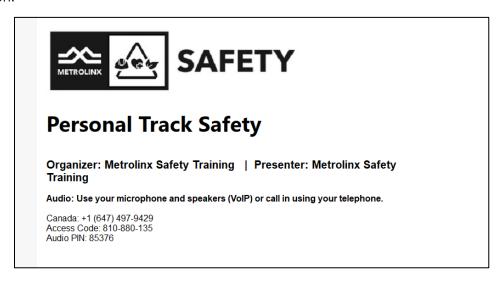

Use the participant control panel to connect to speaker audio, ask questions to the facilitator, and participate in polls during the training session.

Note: Individuals are muted during the training.

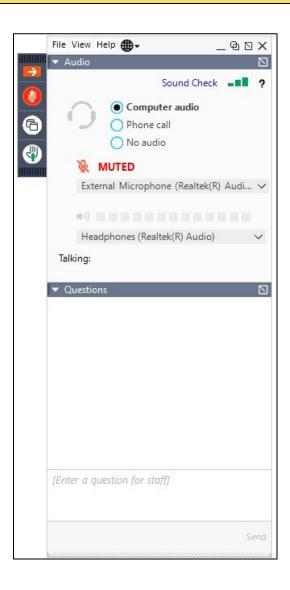

# **Asking Questions**

Type in a question in the **Questions** box on the participant control panel. The training team will answer questions accordingly.

**Tip**: Use the pop-out button □ on the participant control panel to expand the questions box.

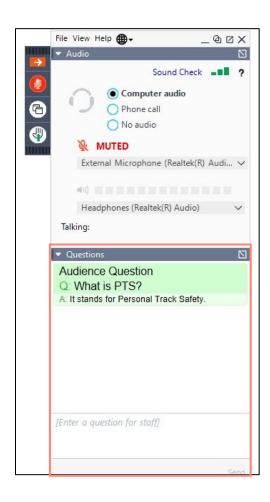

### **Participating in Polls**

During the training session, the facilitator will launch polls for participants to answer. Click on the appropriate answer on the screen. Then click **Submit**.

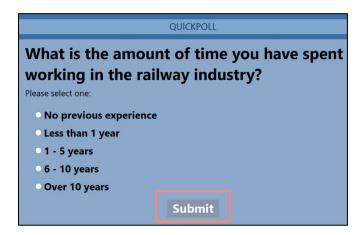

### **Downloading Handouts**

Files will be shared during the training session. Go to the **Handouts** section of the participant control panel. Click on the **file** to download.

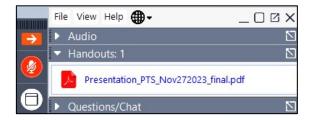

#### **MOBILE APP**

Step 1: Download the GoTo mobile app from the app store on a smartphone device (Apple or Android).

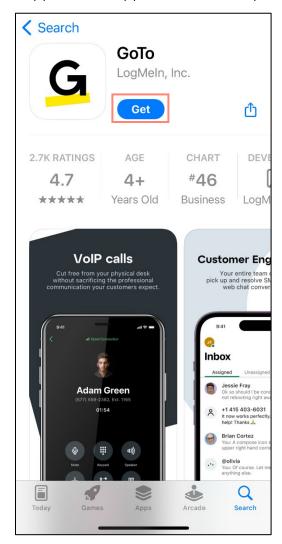

**Step 2**: Open the confirmation email and tap **Join Webinar** or tap the **hyperlink** from the calendar event. This will automatically redirect to the GoTo app.

#### Confirmation Email

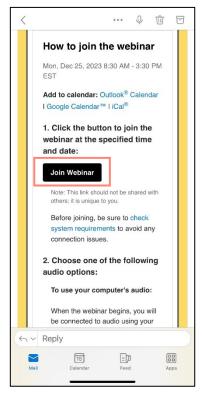

#### Calendar Event

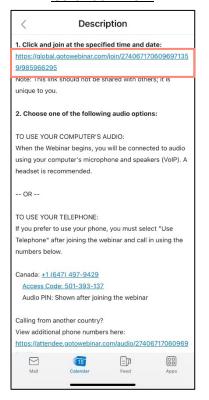

**Step 3**: If redirected to the web browser, select **Join Webinar**. This will automatically redirect to the GoTo app.

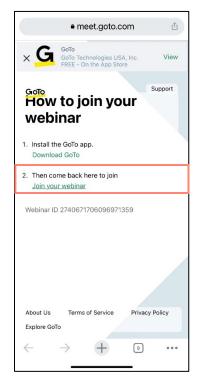

Step 4: Tap Ok, I'm ready.

**Note:** Individuals are muted during the training.

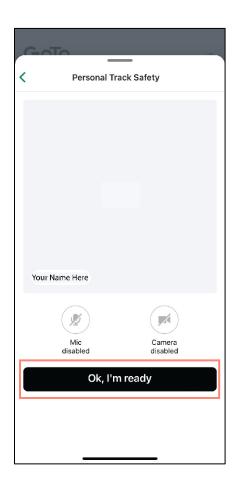

### **Asking Questions**

Tap the **Questions** icon in the upper right corner. Then type in a question into the **Enter a question** textbox. Messages and replies will be shared by the training team.

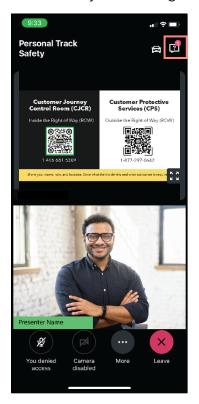

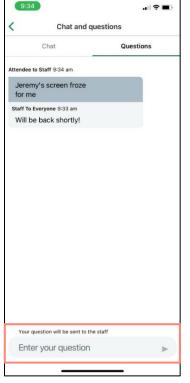

## **Participating in Polls**

During the training session, the facilitator will launch polls for participants to answer. It will automatically appear on the screen. Tap on the appropriate answer on the screen. Then click **Submit**.

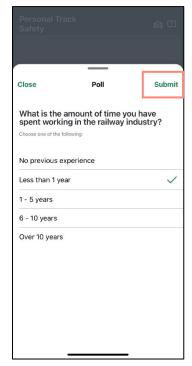

# **Downloading Handouts**

Step 1: Tap More. Then tap Materials.

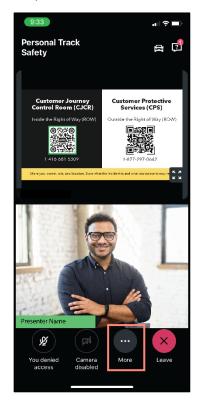

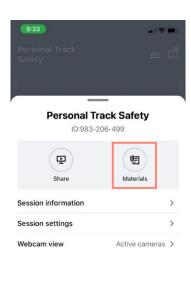

Step 2: Tap on a file to open. This will open the file on the web browser of the smartphone.

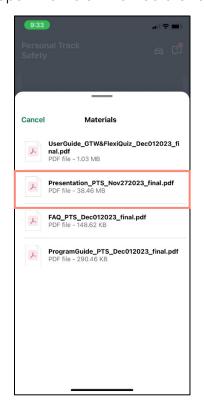

# **ACCESSING PTS KNOWLEDGE ASSESSMENT**

The virtual training session will end when the facilitator has concluded the training presentation and answered all PTS-related questions. Individuals will receive an email <u>one hour</u> after the training session ends to complete the PTS knowledge assessment.

Click on the hyperlink from the email to access the PTS knowledge assessment.

Note: Individuals will only receive an email from Metrolinx if attendance requirements are met.

You don't often get email from admin@flexiquiz.com. Learn why this is important

EXTERNAL SENDER: Do not click any links or open any attachments unless you trust the sender and know the content is safe.

EXPÉDITEUR EXTERNE: Ne cliquez sur aucun lien et n'ouvrez aucune pièce jointe à moins qu'ils ne proviennent d'un expéditeur fiable, ou que vous ayez l'assurance que le contenu provient d'une source sûre.

Hi,

You have been invited to take an online Personal Track Safety (PTS) exam. To complete the PTS exam, simply click the following URL or copy it to your internet browser.

This link is personalized to you. Do not share the PTS exam link.

https://www.flexiquiz.com/SC

This email was sent on behalf of mxsafetycompetence@metrolinx.com

If you do not want to receive further emails, please unsubscribe here

**Step 1**: On the FlexiQuiz main page, enter the same name and email address used to register for PTS training and all other required fields to register for the PTS exam. Click **Register**.

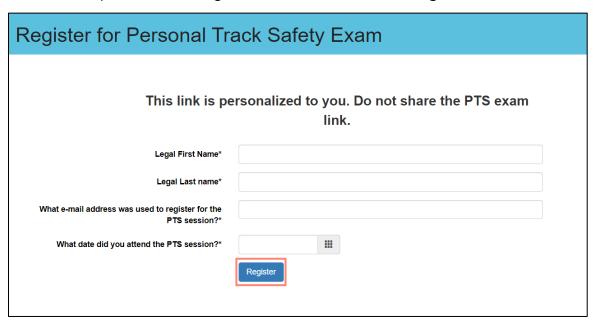

Step 2: Select an answer for each question. Click Next Page to continue.

Tip: Click Save and Continue to exit the PTS exam and continue later.

Bookmarks: 
Answered 5 of 48 (10%)
Powered by FlexiQuiz.

Next Page > Save and Continue

**Step 3**: Click **Submit** at the bottom of the page to submit the PTS exam. Results will be displayed immediately on the next page.

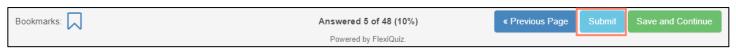

**Note**: Individuals are permitted a total of **three attempts** on the PTS exam. Failure to pass the PTS exam will result in the individual retaking a PTS training session.

#### **BOOKMARKING QUESTIONS**

Step 1: Click the Bookmark icon next to a question to save and go back to a question later.

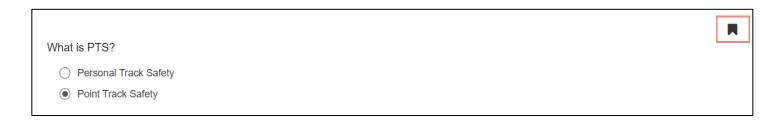

Step 2: Click the Bookmark icon at the bottom of the page to access and review all bookmarked questions.

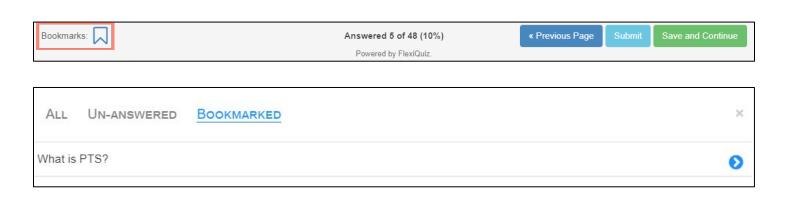

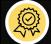

# **ACCESSING PTS CERTIFICATE OF COMPLETION**

Individuals who successfully complete and pass the PTS exam can download the Certificate of Completion/temporary PTS certification card. Click **Certificate** on the Results webpage after submitting the PTS exam to download the certificate onto your computer.

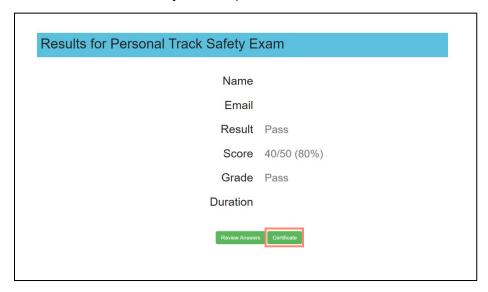

An email is also sent to the registered email address to download the PTS Certificate of Completion.

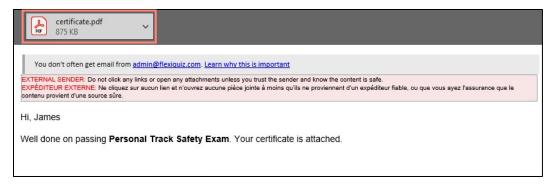

**Note**: The PTS Certificate of Completion is also a **temporary** PTS certification card. Individuals will receive a formal digital PTS certification card in 10-15 business days.

#### Sample Certificate of Completion

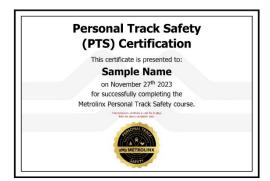